# اهحالصإو VDSL ءاطخأ فاشكتسا Ī

# تايوتحملا

ةمدقملا <mark>ةيس|س|أللت تابلطت</mark>مل| تابلطتملا ةمد<u>ختسمل تانوكم</u>ل 1 ةقبطلا لكاشم <u>فاقيإ وأ Cisco DSL هجوم ليءغشت لقيمامأليا ةحول ليا ي لع (CD) حابصمل القانال فشتكي له</u> ؟هليءُشت ؟Broadcom حئارش ةعومجم معدت DSLAM ةينقت كيدل (ISP (تنرتنإلا ةمدخ دوزم مدختسي له سبقم يف Cisco نم DSL هجوم نم يفلخلا ءزجلا ىلع دوجوملا DSL ذفنم ليصوت مت له ؟DSL طئاح ؟(TC (لاسرإلا ةيطغت عضوو ليغشتلا عضوو مكحتلا ةدحو ةلاح يه ام ؟حيحصلا هجوملا زارط كيدل له ؟حيحص لكشب اهدادمإ/ةرئادلا رابتخإ مت له 2 ةقبطلا لكاشم ؟ليغشتلا ديق PTM تنرثيإ له <u>ةيرهاظلا LAN ةكبش فرعم وه امف ،معن ةباجإلI تناك اذإ ؟ةزيمم رورم ةكرح رفوملI عقوتي له</u> ؟(VLAN ةكبش فرعم) ؟(ARP (ناونعلا ليلحت لوكوتورب لاخدإ ءلم مت له <u>؟كيدل (ISP) تنرتنإلI ةمدخ دوزم نم تانايب ىقلتت له</u> ؟حيحص لكشب ضوافتلا (PPP (ةطقن ىلإ ةطقن نم لاصتالا لوكوتورب يرجي له كيدل (ISP) تنرتن<u>ال اقمدخ دوزم نم ةباجتس| دجوت ال</u> حوتفم ريغ LCP ةقداصملI لشف ؟ةحيحص PAP رورم ةملكو مدختسم مسا ناك اذإ ام ةفرعم يننكمي فيك ؟نيحيحص CHAP رورم ةملكو مدختسم مسا ناك اذإ ام ةفرعم يننكمي فيك ؟ةحجان PPP ةقداصم نوكت ىتم فرعأ فيك

PPPoE ربع ءادألا لكاشم

# ةمدقملا

ي مقرلا كرتشملا طخل (CPE) ءالمعلا ةمدقم ةزهجأ مجوم نيوكت ةيفيك دنتسملا اذه فصي ادج عفترملا تبلا لدعمب يمقرلا كرتشملا طخ ةمدخل (DSL (Cisco نم يمقرلا كرتشملا طخل ةهجاو تاقاطب ىلع اهحالصإو ةلصلا تاذ VDSL ءاطخأ فاشكتسأ ةيفيك حرشي وه .(VDSL( و ،Series 860 و ،Series 890 و ،Series 880 Cisco نم (EHWICs (ةعرسلا ةيلاع ةنسحملا WAN هنأ مغر ،VDSL/Asynchronous Digital Subscriber Line (ADSL). من أمغر ،VDSL/Asynchronous Digital Subscriber Line .هالعأ ةروكذملا ةيطمنلا تادحولاو تاهجوملا ىلع VDSL وأ ADSL ةمدخ ىلع لوصحلا كنكمي :لشفلا ثدحي نأ نكمي ثيح تاقبط ثالث كانه

- لالخ نم كب صاخلا (DSLAM) كرتشملا طخل يمقرلI لوصولI ةعومجمب يداملا DSL لاصتا ISP
- تنرثيإ ةكبش ربع ةلماش لاصتا ةيناكمإ 2.1 ىوتسملا ●
- وأ (PPPoE (تنرثيإ ةكبش ربع ةطقن ىلإ ةطقن نم لاصتالا لوكوتورب 2.2 ىوتسملا ●

```
لوكوتورب ربع ليصوتلا وأ (IPoE (تنرثيإ ةكبش ربع تانايبلا لقن لوكوتورب
 1483RFC رايعمل اقفو هيجوتلا وأ 1483RFC
IP - 3 ةقبطلا ●
```
# ةيساسألا تابلطتملا

## تابلطتملا

.دنتسملا اذهل ةصاخ تابلطتم دجوت ال

## ةمدختسملا تانوكملا

.ةنيعم ةيدام تانوكمو جمارب تارادصإ ىلع دنتسملا اذه رصتقي ال

.ةصاخ ةيلمعم ةئيب ي ف ةدوجوملI ةزهجألI نم دنتسملI اذه يف ةدراولI تامولعملI ءاشنإ مت تناك اذإ .(يضارتفا) حوسمم نيوكتب دنتسملI اذه يف ةمدختسُملI ةزهجألI عيمج تأدب .رمأ يأل لمتحملا ريثأتلل كمهف نم دكأتف ،ةرشابم كتكبش

# 1 ةقبطلا لكاشم

## Cisco هجوم ليغشتل ةيمامألا ةحوللا ىلع (CD (حابصملا لقانلا فشتكي له ؟هليغشت فاقيإ وأ DSL

.دنتسملا اذه يف 2 ةقبطلا لكاشم مسق ىلإ لقتنا ،ليءغشت ةلاح يف CD ءوض ناك اذإ .

.يلاتلا لاؤسلاب عباتف ،فاقيإ عضو يف CD ءوض ناك اذإ

### ةعومجم معدت DSLAM ةينقت كيدل (ISP (تنرتنإلا ةمدخ دوزم مدختسي له ؟Broadcom حئارش

جذومنل DSLAM ل ينيبلا ليغشتلا ةيناكمإ نم ققحت .كيدل ISP نم تامولعملا نم ققحت .تانايبلا ةقرو ىلإ ريشت يتلا ةقاطبلا وأ هجوملا

### Cisco نم DSL هجوم نم يفلخلا ءزجلا ىلع دوجوملا DSL ذفنم ليصوت مت له ؟DSL طئاح سبقم يف

مادختساب رادجلاب ذفنملا ليصوتب مقف ،DSL طئاح سبقمب الصوم DSL ذفنم نكي مل اذإ 4. و 3 سيبابدلا VDSL طوطخ مدختست .يسايق فتاه لبك اذه .رظانتم -11RJ لباك

## ؟(TC (لاسرإلا ةيطغت عضوو ليغشتلا عضوو مكحتلا ةدحو ةلاح يه ام

:اذه جذومنلا جارخإ عجار

Router#**show controller vdsl 0/1/0**

!--- Make sure the controller is in UP state. In case you see it in down state, it indicates a Layer 1 issue (Hardware issue, Line issue, Interoperability issue with DSLAM etc.) Controller VDSL 0/1/0 is UP Daemon Status: Up !--- XTU-R and XTU-C shows local (Cisco Router) and remote (DSLAM) DSL related details like chipset vendor, Vendor ID etc. XTU-R (DS) XTU-C (US) Chip Vendor ID: 'BDCM' 'BDCM' Chip Vendor Specific: 0x0000 0xA1AA Chip Vendor Country: 0xB500 0xB500 Modem Vendor ID: 'CSCO' ' ' ' Modem Vendor Specific: 0x4602 0x0000 Modem Vendor Country: 0xB500 0x0000 Serial Number Near: FOC15163V2Q 2911/K9 15.5(1)T Serial Number Far: Modem Version Near: 15.5(1)T Modem Version Far: 0xa1aa Modem Status: TC Sync (Showtime!) !--- Below shows the configured DSL operating mode, trained mode and TC mode. DSL Config Mode: AUTO Trained Mode: G.993.2 (VDSL2) Profile 17a TC Mode: PTM Selftest Result: 0x00 DELT configuration: disabled DELT state: not running Full inits: 1 Failed full inits: 0 Short inits: 0 Failed short inits: 0 !--- DSL firmware related details Firmware Source File Name -------- ------ ---------- VDSL embedded VDSL\_LINUX\_DEV\_01212008 Modem FW Version: 130205\_1433-4.02L.03.B2pvC035j.d23j Modem PHY Version: B2pvC035j.d23j Trellis: ON ON<br>SRA: disabled disabled SRA: disabled disabled SRA count: 0 0 0 Bit swap: enabled enabled Bit swap: enabled enabled<br>Bit swap count: 0 0 !--- Attenuation and Noise margin are two important parameters which points to the line quality and intern the stability of the DSL connection Line Attenuation: 0.0 dB 0.0 dB Signal Attenuation: 0.0 dB 0.0 dB<br>Noise Margin: 11.1 dB 6.0 dB Noise Margin: 11.1 dB 6.0 dB Attainable Rate: 40440 kbits/s 3280 kbits/s Actual Power: 14.5 dBm 4.9 dBm Per Band Status: D1 D2 D3 U0 U1 U2 U3 Line Attenuation(dB): 20.0 48.3 73.7 9.4 37.9 56.2 N/A Signal Attenuation(dB): 20.0 48.3 N/A 10.2 36.2 53.3 N/A Noise Margin(dB): 10.9 11.3 N/A 5.9 6.0 6.0 N/A Total FECC: 97252 0

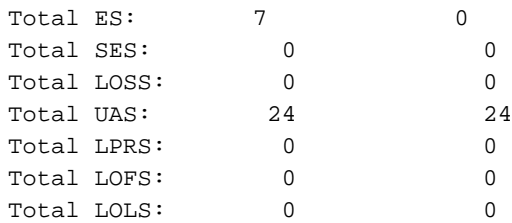

!--- DSL trained speed can be found below

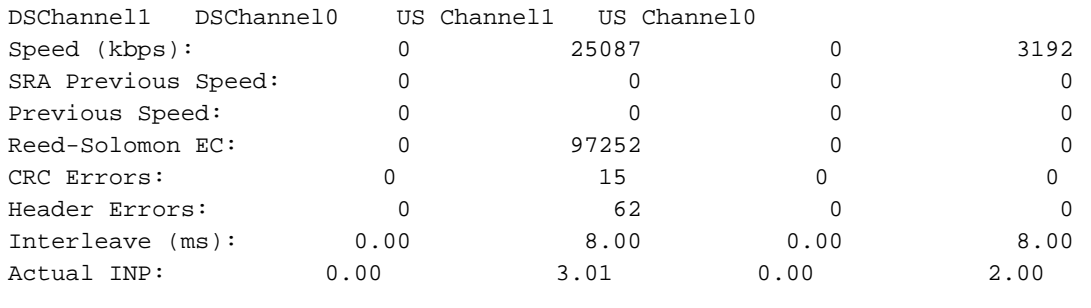

Training Log : Stopped Training Log Filename : flash:vdsllog.bin

Router#

:controller show رمألا جارخإ يف كلذ نم ققحت

- يف ةلكشم ىلإ ريشي هنإف ،"لفسأل" ةلاح يف ناك اذإ ."up" يه مكحتلا ةدحو ةلاح عم ي.نيبلا ليءغشت لا ةيلباق ةلكشم وأ رطسلا رادصإ وأ ةزهجأل ييف ةلكشم) 1 ةقبطلا .ةلاحلا هذه يف اهحالص إو 1 ةقبطلا ءاطخأ فاشكتسأ ةعباتم .(DSLAM
- ليغشتلا عضو كيدل نأ نم دكأت .TC عضوو بيردتلا عضوو ليغشتلا عضو نم ققحت ليغشتلا عضو مادختساب Cisco كيصوت .مكحتلا ةدحو تحت هنيوكت مت يذلا حيحصلا يتلا (DMT) ةلصفنملا ةددعتملا ناولألا ةينقت نم ادكأتم نكت مل اذإ DSL ل يئاقلتلا يئاقلتال فشكل انيوكتال رماوأل يه هذه .كيدل (ISP) تنرتنإل اقمدخ دوزم اهمدختسي :ليغشتلا عضول Router#**configure terminal**

Enter configuration commands, one per line. End with CNTL/Z.

Router(config)#**controller vdsl 0**

Router(config-controller)#**operating-mode auto**

Router(config-controller)#**end**

#### Router#**write memory**

عم هيلع ضوافتلا مت يذلا حيحصلا عضولا كيدل نأ نم دكأتو بردتملا عضولا ىلإ عجرا عضو ناك لاح يف .TC عضو وهو هيلإ رظنلل مهم رخآ لماع كانه .(ISP (تنرتنإلا ةمدخ دوزم ،ةلاحلا هذه يف .(PTM) مزحلا لقن عضو وه TC عضو نوكيس ،+VDSL2 وأ VDSL2 بيردتال ايلعلا ةقبطلا تاملعم عيمج نيوكت بجيو "up "ةلاح يف PTM تنرثيإ ةهجاو ةيؤر كمزلي 2ADSL وأ ADSL وه بردملا عضولا ناك اذإ .تنرثيإلا ةهجاو لفسأ كلذ ىلإ امو IP و PPP لثم ايلعلا ةقبطلا تاملعم عيمج نيوكت بجيو ATM وه TC عضو نوكي نأ بجيف 2+،ADSL وأ عضو رييغتب تمق اذإ .ةلاحلا هذه يف ATM ل (PVC (ةمئادلا ةيرهاظلا ةرئادلا تحت تاهجاو طيشنتل هجوملا ديهمت ةداعإ ىلإ جاتحت ال دقف ،VDSL و ADSL نيب ليغشتلا .ةلباقملا ATM وأ تنرثيإ

DSL ةراشإل ةيبسنلا ةوقلا وه شيوشتلا شماه .فيفختلاو شيوشتلا شماه نم ققحت :سايقلا اذهل لضفألا ناك ىلعأ مقرلا ناك املك .شيوشتلا ةبسن ىلإ

- ةعطقتملا ةنمازملا وأ ةنمازملا يف تالكشم هجاوت نلو ائيس ارمأ لقأ وأ dB6 دعت ●
- فورظلا يف قورفلل اريبك الاجم كرتت ال اهنكل ،ةلداع dB-10dB7●
- ىلع اەنم يناعت ال وا ةنمازملا يف ةريغص تالكشم عم اديج 11dB-20dB زارطالا دعي قالطإلا
- 20dB-28dB زاتمم
- زيمتم ريغ ىلعأ وأ dB29 زارطلا ●

ةفيظو ريبك دح ىلإ هذه .مدوملاو DSLAM نيب ةراشإلا روهدت ىدمل اسايقم نيهوتلا دعي .لضفأ سايقلا اذه ناك املك ،لقأ B ةميق تناك املك .لدابتلا نم ةفاسملا

- ةعئار نود امو لبيسيد 20 ةميق ●
- زاتمم dB-30dB20 زارطلا ●
- ادج ديج 30dB-40dB ∙
- 40dB-50dB ديج
- لاصتالا يف تالكشم هجاوي دقو فيعض dB-60dB50 زارطلا ●
- لاصتالا يف تالكشم هجاويسو ئيس ىلعأ وأ لبيسيد 60 ●

ىلع تباث جمانرب ثدحأ يوتحي .كيدل VDSL ةتباثلا جماربلا تارادصإ ثدحأ دحأ دوجو نم دكأت جماربـلا ثدحأ لـيزنت كَنكميَ .ةفـورعملا ينيبـلا لـيغشَتـلا ةيلباق لكاشمَ مظعَمل حالصإ .CCO نم ةتباثلا

.ةب $\mathsf{U}$ ا طوب $\mathsf{U}$ ولي ان عام DSL قن مازم نم ق

## ؟حيحصلا هجوملا زارط كيدل له

ةيداعلا ةميدقلا فتاهلا ةمدخ ربع DSL) 1 ،نيرادصإ يف يتأت VDSL/ADSL تاهجوم نأ ظحال ضعب يفو .(ب قفرملا) ةلماكتملا تامدخلل ةيمقرلا ةكبشلا ربع DSL) 2 و (أ قفرملا) مظعم يف نوكت امن يب ،ءاب قفرملاب ةلصو تنرتنإلل تامدخ ميدقت تاكرش رفوت ،نادلٻلا B-قحلملا طخ عم A-قحلملا DSL ةقاطب وأ هجوم نمازتي نل .فلأ قفرملا ىرخألا نادلبلا .هعضوم يف بسانملا هجوملا زارط رفوت نم دكأتلا ىلإ جاتحت ،يلاتلابو .سكعلاب سكعلاو .تامولعملا نم ديزم ىلع لوصحلل هجوملا تانايب ةقرو عجار

## ؟حيحص لكشب اهدادمإ/ةرئادلا رابتخإ مت له

.فتاهلا ةكرش وا (ISP) تـنرتنإلI ةمدخ دوزم نم تامولعملI هذه ىلع لصحا

# 2 ةقبطلا لكاشم

# ؟ليغشتلا ديق PTM تنرثيإ له

."up "ةلاح يف تنرثيإلا ةهجاو نأ نم دكأت ،VDSL وه بردملا عضولا نأ نم ققحتلا درجمب

#### Router#**show ip interface brief**

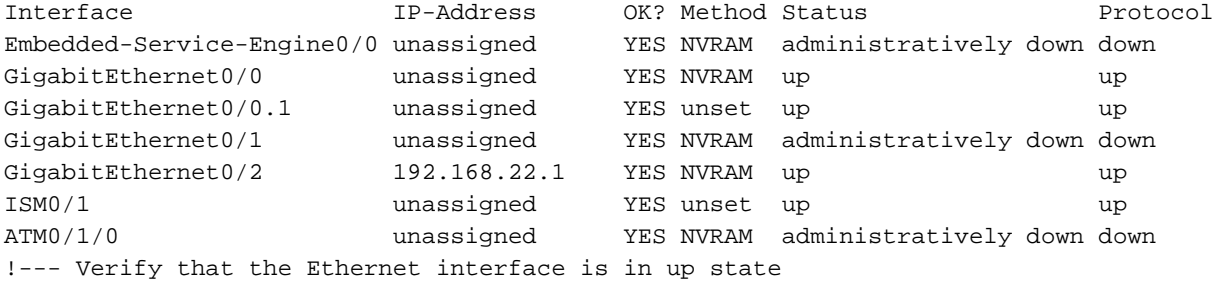

### ةكبش فرعم وه امف ،معن ةباجإلا تناك اذإ ؟ةزيمم رورم ةكرح رفوملا عقوتي له ؟(VLAN ةكبش فرعم) ةيرهاظلا LAN

تنأ .(CPE) "ليمعلا ةهجاو زاهج" نم زييءمت تامالع تاذ رورم ةكرح نيرفوملا مظعم عقوتي .ك isp نم VLAN id لI تiنأ لصحي نأ دعب انه حضوم وه امك ددحي VLAN لI تالكش عىطتسي

Router(config)#**interface Ethernet0.835**

Router(config-subif)#**encapsulation dot1Q 835**

Router(config-subif)#**end**

Router#

### ؟(ARP (ناونعلا ليلحت لوكوتورب لاخدإ ءلم مت له

.arp show رمألا جارخإ يف ديعبلاب صاخلا MAC ناونع ناك اذإ ام ددح

### ؟كيدل (ISP (تنرتنإلا ةمدخ دوزم نم تانايب ىقلتت له

ةلواحم نم ققحتلا يه ةيلاتلا ةوطخلا نإف ،حيحصلا VLAN ةكبش فرعم كيدل ناك اذإ رمألا لخدأ ،كلذب مايقلل .كب صاخلا ISP عم (PPP (ةطقن ىلإ ةطقن لوكوتورب نم ضوافتلا .جارخإل|و ل|خدإل| مزح صحفو 19ethernet show interface ethernet

#### Router#**show interface ethernet0** Ethernet0/1/0 is up, line protocol is up Hardware is VDSL\_ETHERNET, address is 30f7.0d7e.3408 (bia 30f7.0d7e.3408) MTU 1500 bytes, BW 3261 Kbit/sec, DLY 3000 usec, reliability 255/255, txload 19/255, rxload 1/255 Encapsulation 802.1Q Virtual LAN, Vlan ID 1., loopback not set Keepalive set (10 sec) ARP type: ARPA, ARP Timeout 04:00:00 Last input 00:00:19, output 00:00:00, output hang never Last clearing of "show interface" counters never Input queue: 0/75/0/0 (size/max/drops/flushes); Total output drops: 0 Queueing strategy: fifo Output queue: 0/1024 (size/max) 5 minute input rate 23000 bits/sec, 19 packets/sec 5 minute output rate 244000 bits/sec, 29 packets/sec  **3096276 packets input, 3672318911 bytes, 0 no buffer** Received 0 broadcasts (1517324 IP multicasts) 0 runts, 0 giants, 1 throttles 0 input errors, 0 CRC, 0 frame, 0 overrun, 0 ignored 0 input packets with dribble condition detected  **1287646 packets output, 240862302 bytes, 0 underruns** 0 output errors, 0 collisions, 2 interface resets 0 unknown protocol drops 0 babbles, 0 late collision, 0 deferred 1 lost carrier, 0 no carrier 0 output buffer failures, 0 output buffers swapped out

#### Router#**show controller vdsl 0 datapath** ptm0 Link encap:Ethernet HWaddr 02:10:18:01:00:02 UP BROADCAST RUNNING MULTICAST MTU:1600 Metric:1 RX packets:3111732 errors:0 dropped:0 overruns:0 frame:0

 TX packets:1311107 errors:0 dropped:0 overruns:0 carrier:0 collisions:0 txqueuelen:1000 RX bytes:3677814427 (3.4 GiB) TX bytes:265796876 (253.4 MiB)

atm/ptm interface statistics for port 0 **in octets 4983267**

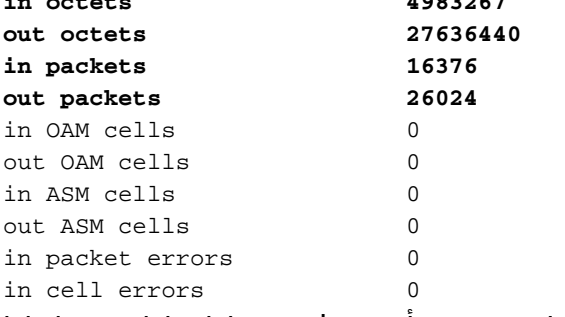

وه اذه نكي مل اذإ .كب ةصاخلا ISP نم PPP ضوافت مزح ملتست نأ بجيف ،مزحلا تادادع تداز اذإ .كيدل (ISP) تنرتنإلI ةمدخ رفومب لصتاف ،لIحلI

يء هذه نكت مل اذإ .PPP ضوافت مزح ل|سرإ كيلء بجيف ،جارخإل|ب ةطبترمل| ت|دادعل| تداز اذإ مزح لاسرا متي ،حيحص لكشب PPP نيوكت مت اذإ .هجوملا ىل ع نيوكتلا نم ققحت ف ،ةلاحل 0.Ethernet ةهجاو نم رارمتساب PPP ضوافت

### لكشب ضوافتلا (PPP (ةطقن ىلإ ةطقن نم لاصتالا لوكوتورب يرجي له ؟حيحص

ةوطخلا نإف ،حيحصلا VLAN ةكبش فرعم كيدل ناكو ليغشتلا ديق 1 ةقبطلا تناك اذإ .حيحص لكشب (PPP) ةطقن ىل| ةطقن نم ل|صتال| لوكوتورب روهظ نم دكأتل| يه ةيل|تل| Cisco هجوملI ىلع **ءاطخألI حيحصت** رماوأ نم ةلسلس ليغشت كمزلي ،كلذ قي قحت لجأ نمو .debug PPP ضوافت وه همدختست يذلا يساسألا ءاطخألا حيحصت رمأ .جارخإلا ريسفتو DSL :حجانلا PPP ضوافت ىلع لاثم اذه رمألا جارخإ

#### Router#**debug ppp negotiation**

PPP protocol negotiation debugging is on Router# 2w3d: Vi1 PPP: No remote authentication for call-out 2w3d: Vi1 PPP: Phase is ESTABLISHING 2w3d: Vi1 LCP: O CONFREQ [Open] id 146 len 10 2w3d: Vi1 LCP: MagicNumber 0x8CCF0E1E (0x05068CCF0E1E) 2w3d: Vi1 LCP: O CONFACK [Open] id 102 Len 15 2w3d: Vi1 LCP: AuthProto CHAP (0x0305C22305) 2w3d: Vi1 LCP: MagicNumber 0xD945AD0A (0x0506D945AD0A) 2w3d: Di1 IPCP: Remove route to 10.10.10.1 2w3d: Vi1 LCP: I CONFACK [ACKsent] id 146 Len 10 2w3d: Vi1 LCP: MagicNumber 0x8CCF0E1E (0x05068CCF0E1E) **2w3d: Vi1 LCP: State is Open** 2w3d: Vi1 PPP: Phase is AUTHENTICATING, by the peer 2w3d: Vi1 CHAP: I CHALLENGE id 79 Len 33 from "6400-2-NRP-2" 2w3d: Vi1 CHAP: O RESPONSE id 79 Len 28 from "John" 2w3d: Vi1 CHAP: I SUCCESS id 79 Len 4 **2w3d: Vi1 PPP: Phase is UP** 2w3d: Vi1 IPCP: O CONFREQ [Closed] id 7 Len 10 2w3d: Vi1 IPCP: Address 0.0.0.0 (0x030600000000) 2w3d: Vi1 IPCP: I CONFREQ [REQsent] id 4 Len 10 2w3d: Vi1 IPCP: Address 10.10.10.1 (0x030614140201) 2w3d: Vi1 IPCP: O CONFACK [REQsent] id 4 Len 10 2w3d: Vi1 IPCP: Address 10.10.10.1 (0x030614140201)

```
2w3d: Vi1 IPCP: I CONFNAK [ACKsent] id 7 Len 10
2w3d: Vi1 IPCP: Address 10.1.1.1 (0x030628010102)
2w3d: Vi1 IPCP: O CONFREQ [ACKsent] id 8 Len 10
2w3d: Vi1 IPCP: Address 10.1.1.1 (0x030628010102)
2w3d: Vi1 IPCP: I CONFACK [ACKsent] id 8 Len 10
2w3d: Vi1 IPCP: Address 10.1.1.1 (0x030628010102)
2w3d: Vi1 IPCP: State is Open
2w3d: Di1 IPCP: Install negotiated IP interface address 10.1.1.1
2w3d: Di1 IPCP: Install route to 10.10.10.1
Router#
:ةيئارشلا ةوقلا لداعت تاضوافم يف ةيسيئر لشف طاقن عبرأ كانه
```
- (ISP (ديعبلا زاهجلا نم ةباجتسإ دجوت ال ●
- حوتفم ريغ (LCP (طابترالا يف مكحتلا لوكوتورب ●
- ةقداصملI لشف •
- (IPCP (IP لوكوتورب يف مكحتلا لوكوتورب لشف ●

#### كيدل (ISP (تنرتنإلا ةمدخ دوزم نم ةباجتسإ دجوت ال

كنأل ارظن ةلكشم كلذ نوكي الأ بجيف ،كب صاخلا (ISP (تنرتنإلا ةمدخ دوزم بجتسي مل اذإ اذإ ،كلذ عمو .دراولا هاجتإلا يف 0Ethernet ةهجاو ىلع مزحلا ةدايز نم ققحتلاب لعفلاب تمق PPP ضوافت ليغشت دنع اذه مالتساب تمقو ،دراولا هاجتإلا يف 0Ethernet ىلع مزحلا تداز .Cisco نم DSL هجوم ىلإ مزحلا لاسرإ نم ققحتلل ISP ب لصتاف ،debug

```
Router#debug ppp negotiation
*Mar 1 04:04:50.718: Vi1 PPP: Treating connection as a callout
*Mar 1 04:04:50.718: Vi1 PPP: Phase is ESTABLISHING, Active Open [0 sess, 0 load]
*Mar 1 04:04:50.718: Vi1 PPP: No remote authentication for call-out
*Mar 1 04:04:50.722: Vi1 LCP: O CONFREQ [Closed] id 1 Len 10
!--- "O" specifies an outbound packet
*Mar 1 04:04:50.722: Vi1 LCP: MagicNumber 0x317722F4 (0x0506317722F4)
*Mar 1 04:04:52.722: Vi1 LCP: TIMEout: State REQsent
*Mar 1 04:04:52.722: Vi1 LCP: O CONFREQ [REQsent] id 2 Len 10
!--- "O" specifies an outbound packet
*Mar 1 04:04:52.722: Vi1 LCP: MagicNumber 0x317722F4 (0x0506317722F4)
*Mar 1 04:04:54.722: Vi1 LCP: TIMEout: State REQsent
*Mar 1 04:04:54.722: Vi1 LCP: O CONFREQ [REQsent] id 3 Len 10
*Mar 1 04:04:54.722: Vi1 LCP: MagicNumber 0x317722F4 (0x0506317722F4)
*Mar 1 04:04:56.722: Vi1 LCP: TIMEout: State REQsent
*Mar 1 04:04:56.722: Vi1 LCP: O CONFREQ [REQsent] id 4 Len 10
*Mar 1 04:04:56.722: Vi1 LCP: MagicNumber 0x317722F4 (0x0506317722F4)
*Mar 1 04:04:58.722: Vi1 LCP: TIMEout: State REQsent
*Mar 1 04:04:58.722: Vi1 LCP: O CONFREQ [REQsent] id 5 Len 10
*Mar 1 04:04:58.722: Vi1 LCP: MagicNumber 0x317722F4 (0x0506317722F4)
*Mar 1 04:05:00.722: Vi1 LCP: TIMEout: State REQsent
*Mar 1 04:05:00.722: Vi1 LCP: O CONFREQ [REQsent] id 6 Len 10
*Mar 1 04:05:00.722: Vi1 LCP: MagicNumber 0x317722F4 (0x0506317722F4)
*Mar 1 04:05:02.722: Vi1 LCP: TIMEout: State REQsent
*Mar 1 04:05:02.722: Vi1 LCP: O CONFREQ [REQsent] id 7 Len 10
```
!--- "O" specifies an outbound packet

\*Mar 1 04:05:02.722: Vi1 LCP: MagicNumber 0x317722F4 (0x0506317722F4) Router#**undebug all**

كانه ،PPP تضوافت حاجنب in order to .جراخ طبر نوكي يأ ،طبر o طقف كانه جرخملا اذه يف ال كنكلو ،ةدراولا مزحلا ةدايزب تمق اذإ .لسري طبر o لك ل isp ك نم طبر لخاد i تنك يغبني هجوم ىلإ اهلاسرإ متي يتلا مزحلا نم ققحتلل كب صاخلا ISP هجومب لصتاف ،i مزحلا ىرت DSL نم Cisco.

#### حوتفم ريغ LCP

ثدحي .PPP تارايخ يف قباطت مدع ببسب ةداع كلذ نوكي ،احوتفم LCP لوكوتورب نكي مل اذإ اهمعدي الو اهنيوكت مت PPP ةملعم ىلع Cisco نم DSL هجوم يوتحي امدنع اذه قباطتلا مدع نم DSL هجوم اهمعدي ال اهنيوكت مت ةملعم ىلع كيدل ISP يوتحي امدنع وأ ،كب صاخلا ISP :PPP رايخ قباطت مدع ىلع الاثم جارخإلا اذه ضرعي .Cisco

```
Router#debug ppp negotiation
*Mar 1 04:52:43.254: Vi1 PPP: Treating connection as a callout
*Mar 1 04:52:43.258: Vi1 PPP: Phase is ESTABLISHING, Active Open [0 sess, 1 load]
*Mar 1 04:52:43.258: Vi1 PPP: No remote authentication for call-out
*Mar 1 04:52:43.258: Vi1 LCP: O CONFREQ [Closed] id 3 len 10
*Mar 1 04:52:43.262: Vi1 LCP: MagicNumber 0x31A2F808 (0x050631A2F808)
*Mar 1 04:52:43.310: Vi1 LCP: I CONFREQ [REQsent] id 180 Len 14
*Mar 1 04:52:43.310: Vi1 LCP: AuthProto PAP (0x0304C023)
*Mar 1 04:52:43.310: Vi1 LCP: MagicNumber 0x39D50E9B (0x050639D50E9B)
*Mar 1 04:52:43.314: Vi1 LCP: O CONFNAK [REQsent] id 180 Len 9
!--- PPP option reject
*Mar 1 04:52:43.314: Vi1 LCP: AuthProto CHAP (0x0305C22305)
!--- PPP option that is rejected
*Mar 1 04:52:43.314: Vi1 LCP: I CONFACK [REQsent] id 3 Len 10
*Mar 1 04:52:43.318: Vi1 LCP: MagicNumber 0x31A2F808 (0x050631A2F808)
*Mar 1 04:52:43.366: Vi1 LCP: I CONFREQ [ACKrcvd] id 181 Len 14
*Mar 1 04:52:43.366: Vi1 LCP: AuthProto PAP (0x0304C023)
*Mar 1 04:52:43.366: Vi1 LCP: MagicNumber 0x39D50E9B (0x050639D50E9B)
*Mar 1 04:52:43.370: Vi1 LCP: O CONFNAK [ACKrcvd] id 181 Len 9
!--- PPP option reject
*Mar 1 04:52:43.370: Vi1 LCP: AuthProto CHAP (0x0305C22305)
!--- PPP option that is rejected
*Mar 1 04:52:43.418: Vi1 LCP: I CONFREQ [ACKrcvd] id 182 Len 14
*Mar 1 04:52:43.418: Vi1 LCP: AuthProto PAP (0x0304C023)
*Mar 1 04:52:43.418: Vi1 LCP: MagicNumber 0x39D50E9B (0x050639D50E9B)
Router#undebug all
مدع ىلإ ريشي (CONFNAK (Acknowledge-negative-configure نإف ،O وأ I ةمزح تناك ءاوس
نوكي يذلا PPP رايخ بلطي PPP لاصتا يبناج دحأ نأ وه اذه هينعي امو .PPP نيوكت قباطت
لاسرإب Cisco نم DSL هجوم ماق اذإ .هنيوكت متي مل وأ هذيفنت ىلع رداق ريغ رخآلا بناجلا
ءادألا ىلع رداق ريغ Cisco نم DSL هجوم نإف ،(CONFNAK O ةطساوب هيلإ راشملا) CONFNAK
راشملا) ISP ةطساوب CONFNAK لاسرإ مت اذإ .ISP هلسري يذلا رايخلل هنيوكت متي مل وأ
```
كب صاخلا ISP ديري ال Cisco DSL مجوم ىلء رايخ نيوكتب تـهّق دقف ،(confnak قطساوب اهيل] .هذيفنت

لوكوتورب رايخلا نوكي ،لاثمال اذه جارخإ يف .ضوفرملا رايخلا CONFNAK دعب رطسلا فصي هجوم ىلع ديحول| ناكمل| .رايخ يأ نوكي نأ نكمي نكلو ،(CHAP ) نايبتس|ل| ةحفاصم ةقداصم interface run show رمألا لخدأ 1. ةهجاولا بلاط وه هيف PPP تارايخ نيوكت نكمي يذلا DSL Cisco 1. ةهجاولا بلاط نيوكت ضرعل 1 dialer

لصتم تحت رماوأ نع ثحباف ،confnak i رمألا لسري كب صاخلا (ISP (تنرتنإلا ةمدخ دوزم ناك اذإ o رمألا لسري Cisco نم DSL هجوم ناك اذإ .اهتلازإو طابترالا دعب رطسلا قباطت يتلا 1 ةهجاولا ISP عم حيحص لكشب PPP لوح ضوافتلل 1 ةهجاولا لصتم ىلإ رمأ ةفاضإب مقف ،confnak (رماوألا) رمألا ديدحتل Cisco معد ءاعدتسإ ىلإ جاتحت دق ،مزحلل هجوملا لاسرإ ةلاح يف .كيدل .Cisco نم DSL هجوم ىلع اهنيكمت بجي يتلا

#### ةقداصملا لشف

ىلع رداق ريغ كيدل (ISP) تنرتنإلI ةمدخ دوزم نوكي امدنع ةقداصملI يف لشف ثدحي .اذه ثدحي نأ نكمي ثيح ناهويرانيس كانهو .كيدل PPP رورم ةملك وأ مدختسم مسا ةقداصم هجوملا نيوكتب موقت ال امدنع ثدحي يذل|و ،ةقداصمل| عون قب|طت مدع وه ل<code>وأل|</code> وي<code>ران</code>يسل| لوكوتورب نم لكل دنتسملا اذه يف ةجردملا ةقداصملا تانيوكت عيمج .حيحص لكشب لوكوتورب نيوكت بجي ،نيوكتلا ةنورمل .CHAP ةقداصم عاونأو (PAP (رورملا ةملك ةقداصم debug رمأ نم تاجرخملا ىرت دقف ،نيرمالا الك نيوكت متي مل اذإ .اعم PAP لوكوتوربو CHAP :لاثملا اذه لثم negotiation ppp

Router#**debug ppp negotiation** 00:34:29: Vi1 LCP:O CONFREQ [REQsent] id 53 Len 15 00:34:29: Vi1 LCP: AuthProto **CHAP** (0x0305C22305)

!--- Sends CHAP requests

00:34:29: Vi1 LCP: MagicNumber 0x01B63483 (0x050601B63483) 00:34:29: Vi1 LCP: I CONFREQ [REQsent] id 252 Len 14 00:34:29: Vi1 LCP: AuthProto **PAP** (0x0304C023)

!--- Receives PAP requests from the service provider

00:34:29: Vi1 LCP: MagicNumber 0xBC5233F9 (0x0506BC5233F9) 00:34:29: Vi1 LCP: O CONFREJ [REQsent] id 252 Len 8 Router#**undebug all**

نأ جاتحت ت $\mathbf j$ ،ةل $\mathbb U$ شم ق $\mathbf j$ وت مدع ةل $\mathbf j$ ح ةيوه ةحص ةحص ة $\mathbf j$ حص in order to order to .طبر CONFREQ دراولا يف isp لا ب بلط يذلا ىلإ لوكوتورب ةقداصملا تلكش ديعي

## ؟ةحيحص PAP رورم ةملكو مدختسم مسا ناك اذإ ام ةفرعم يننكمي فيك

مسا ةحص ديكأتل negotiation ppp debug رمألا لخدأ ،PAP مدختسي ISP نأ نم دكأتلا دعب .PAP رورم ةملكو مدختسم

#### Router#**debug ppp negotiation**

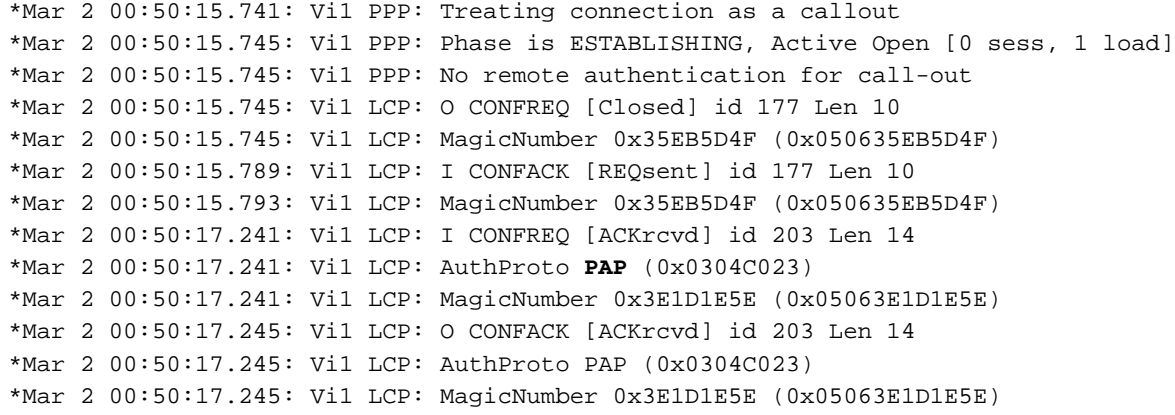

\*Mar 2 00:50:17.249: Vi1 LCP: State is Open \*Mar 2 00:50:17.249: Vi1 PPP: Phase is AUTHENTICATING, by the peer [0 sess, 1 load] **\*Mar 2 00:50:17.249: Vi1 PAP: O AUTH-REQ id 9 Len 14 from "cisco"**

!--- "cisco" is the PAP username configured on this DSL Router.

**\*Mar 2 00:50:17.297: Vi1 PAP: I AUTH-NAK id 9 Len 27 msg is "Authentication failure"** \*Mar 2 00:50:17.301: Vi1 LCP: I TERMREQ [Open] id 204 Len 4 \*Mar 2 00:50:17.301: Vi1 LCP: O TERMACK [Open] id 204 Len 4 \*Mar 2 00:50:17.305: Vi1 PPP: Phase is TERMINATING [0 sess, 1 load]u \*Mar 2 00:50:19.305: Vi1 LCP: TIMEout: State TERMsent \*Mar 2 00:50:19.305: Vi1 LCP: State is Closed **\*Mar 2 00:50:19.305: Vi1 PPP: Phase is DOWN [0 sess, 1 load]** هذه حالصإل ةحيحصلا دامتعالI تانايب ىلع لوصحلاو كب صاخلISP ب لاصتالI ىلإ جاتحت :ةيلاتلا رماوألا مادختساب PAP دامتعا تانايب نيوكت ةداعإ كنكمي .ةلكشملا

Router#**configure terminal** Enter configuration commands, one per line. End with CNTL/Z. Router(config)#**interface dialer 1** Router(config-if)#**ppp pap sent-username <***username***> password <***password***>** Router(config-if)#**end** Router#**write memory**

### ؟نيحيحص CHAP رورم ةملكو مدختسم مسا ناك اذإ ام ةفرعم يننكمي فيك

debug رمألا لخدأ ،CHAP لوكوتورب مدختسي كيدل (ISP (تنرتنإلا ةمدخ دوزم نأ نم دكأتلا دعب .CHAP لوكوتورب رورم ةملكو مدختسم مسا ةحص ديكأتل negotiation ppp

Router#**debug ppp negotiation**

```
*Mar 3 02:51:47.287: Vi1 PPP: Treating connection as a callout
*Mar 3 02:51:47.287: Vi1 PPP: Phase is ESTABLISHING, Active Open [0 sess, 1 load]
*Mar 3 02:51:47.291: Vi1 PPP: No remote authentication for call-out
*Mar 3 02:51:47.291: Vi1 LCP: O CONFREQ [Closed] id 188 Len 10
*Mar 3 02:51:47.291: Vi1 LCP: MagicNumber 0x3B821FF1 (0x05063B821FF1)
*Mar 3 02:51:47.339: Vi1 LCP: I CONFREQ [REQsent] id 204 Len 15
*Mar 3 02:51:47.343: Vi1 LCP: AuthProto CHAP (0x0305C22305)
*Mar 3 02:51:47.343: Vi1 LCP: MagicNumber 0x43B3F393 (0x050643B3F393)
*Mar 3 02:51:47.343: Vi1 LCP: O CONFACK [REQsent] id 204 Len 15
*Mar 3 02:51:47.347: Vi1 LCP: AuthProto CHAP (0x0305C22305)
*Mar 3 02:51:47.347: Vi1 LCP: MagicNumber 0x43B3F393 (0x050643B3F393)
*Mar 3 02:51:47.347: Vi1 LCP: I CONFACK [ACKsent] id 188 Len 10
*Mar 3 02:51:47.351: Vi1 LCP: MagicNumber 0x3B821FF1 (0x05063B821FF1)
*Mar 3 02:51:47.351: Vi1 LCP: State is Open
*Mar 3 02:51:47.351: Vi1 PPP: Phase is AUTHENTICATING, by the peer [0 sess, 1 load]
*Mar 3 02:51:47.395: Vi1 CHAP: I CHALLENGE id 1 Len 32 from "6400-2-NRP3"
*Mar 3 02:51:47.395: Vi1 CHAP: Using alternate hostname cisco
*Mar 3 02:51:47.399: Vi1 CHAP: Username 6400-2-NRP3 not found
*Mar 3 02:51:47.399: Vi1 CHAP: Using default password
*Mar 3 02:51:47.399: Vi1 CHAP: O RESPONSE id 1 Len 26 from "cisco"
```
!--- "cisco" is the CHAP username configured on this DSL Router.

**\*Mar 3 02:51:47.447: Vi1 CHAP: I FAILURE id 1 Len 26 MSG is "Authentication failure"** \*Mar 3 02:51:47.447: Vi1 LCP: I TERMREQ [Open] id 205 Len 4 \*Mar 3 02:51:47.451: Vi1 LCP: O TERMACK [Open] id 205 Len 4 \*Mar 3 02:51:47.451: Vi1 PPP: Phase is TERMINATING [0 sess, 0 load] \*Mar 3 02:51:49.451: Vi1 LCP: TIMEout: State TERMsent \*Mar 3 02:51:49.451: Vi1 LCP: State is Closed **\*Mar 3 02:51:49.451: Vi1 PPP: Phase is DOWN [0 sess, 0 load]** Router#undebug all

هذه حالصإل ةحيحصلا دامتعالI تانايب ىلع لوصحلاو كب صاخلISP ب لاصتالI ىلإ جاتحت :ةيلاتلا رماوألا مادختساب CHAP دامتعا تانايب نيوكت ةداعإ كنكمي .ةلكشملا

Router#**configure terminal** Enter configuration commands, one per line. End with CNTL/Z. Router(config)#**interface dialer 1** Router(config-if)#**ppp chap hostname <***username***>** Router(config-if)#**ppp chap password <***password***>** Router(config-if)#**end** Router#**write memory**

### ؟ةحجان PPP ةقداصم نوكت ىتم فرعأ فيك

.حاجنب CHAP ضوافت لاثملا اذه حضوي

#### Router#**debug ppp negotiation**

```
<... snipped ...>
*Mar 3 03:30:09.335: Vi1 LCP: State is Open
*Mar 3 03:30:09.335: Vi1 PPP: Phase is AUTHENTICATING, by the peer [0 sess, 1 load]
*Mar 3 03:30:09.379: Vi1 CHAP: I CHALLENGE id 41 len 32 from "6400-2-NRP3"
*Mar 3 03:30:09.379: Vi1 CHAP: Using alternate hostname cisco
*Mar 3 03:30:09.379: Vi1 CHAP: Username 6400-2-NRP3 not found
*Mar 3 03:30:09.383: Vi1 CHAP: Using default password
*Mar 3 03:30:09.383: Vi1 CHAP: O RESPONSE id 41 Len 26 from "cisco"
*Mar 3 03:30:09.431: Vi1 CHAP: I SUCCESS id 41 Len 4
```
!--- CHAP negotiation was a success.

\*Mar 3 03:30:09.431: Vi1 PPP: Phase is UP [0 sess, 1 load] <... snipped ...> Router#undebug all This example shows a successful PAP negotiation. Router#debug ppp negotiation <... snipped ...> \*Mar 3 03:33:19.491: Vi1 LCP: State is Open \*Mar 3 03:33:19.491: Vi1 PPP: Phase is AUTHENTICATING, by the peer [0 sess, 0 load] \*Mar 3 03:33:19.495: Vi1 PAP: O AUTH-REQ id 255 Len 16 from "cisco" \*Mar 3 03:33:19.539: Vi1 PAP: I AUTH-ACK id 255 Len 5 **\*Mar 3 03:33:19.539: Vi1 PPP: Phase is UP [0 sess, 0 load]**

!--- PAP negotiation was a success.

<... snipped ...> Router#**undebug all**

# PPPoE ربع ءادألا لكاشم

ةيجاتنإلىاب قلءتت تالكشم مجاوت نأ عقوتملا نمو .PPPoE تالاصتاب صاخ مسقلا اذه ةكبش ربع ةطقنلاا ىلإ ةطقنلا لوكوتورب تال|صت|عم كلذ ىل| امو ءيطبل| ضارعتسال|و ةهجاو ىلع (MTU) ىوصقلI لاسرإلI ةدحول يضارتفالI مجحلI مادختسإ دنع (PPPoE) تنرثيإ ىلإ PPPoE ةينقتب لصتملا ىلع (MTU) لقنلل ىصقألا دحلا ةدحو نييءت بجي .لصتملا to order in رمأ اذه تلخد .PPPoE سأر لبق نم ةمدختسملا ينامثلا تيابلا تادحو ةاعارمل 1492 :MTU بسانملا تلكش

Router(config-if)#**mtu 1492**

ةمجرتلا هذه لوح

ةي الآلال تاين تان تان تان ان الماساب دنت الأمانية عام الثانية التالية تم ملابات أولان أعيمته من معت $\cup$  معدد عامل من من ميدة تاريما $\cup$ والم ميدين في عيمرية أن على مي امك ققيقا الأفال المعان المعالم في الأقال في الأفاق التي توكير المالم الما Cisco يلخت .فرتحم مجرتم اهمدقي يتلا ةيفارتحالا ةمجرتلا عم لاحلا وه ىل| اًمئاد عوجرلاب يصوُتو تامجرتلl مذه ققد نع امتيلوئسم Systems ارامستناء انالانهاني إنهاني للسابلة طربة متوقيا.